# Loewe **klang s1** / **klang s3**

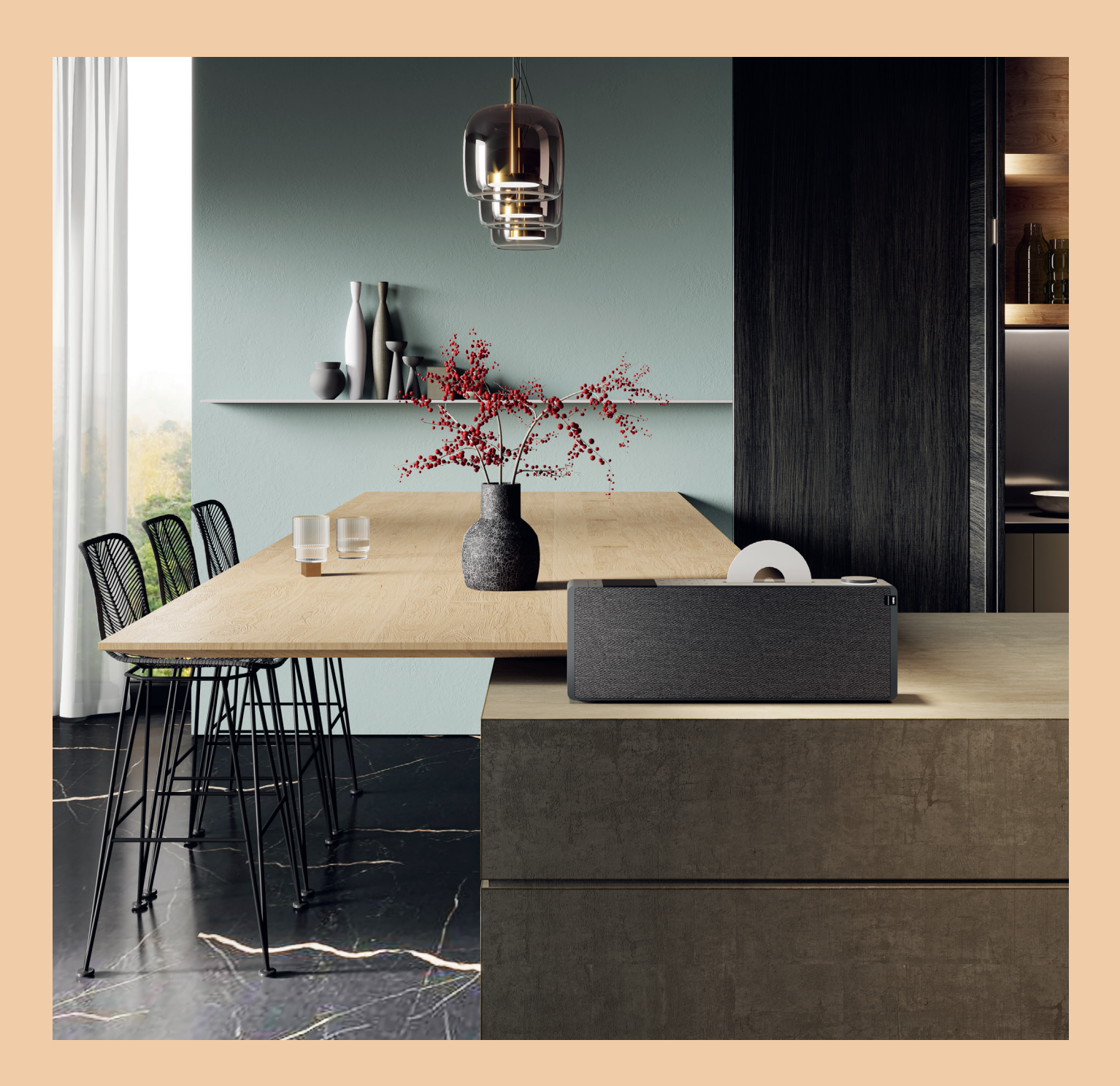

Umfassendes Benutzerhandbuch Comprehensive user guide Uitgebreide gebruikershandleiding Guide de l'utilisateur complet Guida utente completa Guía completa del usuario Guia exaustivo do utilizador Kompleksowa instrukcja obsługi Kompletní uživatelská příručka Komplexná používateľská príručka Visaptveroša lietotāja rokasgrāmata Bendrasis naudojimo vadovas Üldine kasutusjuhend Omfattende brugervejledning

Omfattande användarhandbok Kattava käyttöopas Detaljert bruksanvisning Sažeti vodič za korisnike Popoln uporabniški priročnik Udhëzues gjithëpërfshirës i përdoruesit Ghid de utilizare detaliat Συνοπτικός οδηγός χρήσης Общее руководство пользователя Докладний посібник користувача kılavuzu kullanım Kapsamlı دليل االستخدام الشامل

המדריך מקיף למשתמש

LOEWE.

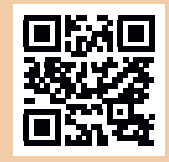

See full manual online

# Спасибо,

что выбрали продукцию Loewe. Мы счастливы видеть вас среди наших клиентов. Изделия компании Loewe сочетают в себе наивысшие технологические стандарты, продуманныйдизайнипростотуиспользования. Это относится как к телевизорам, так и к видеосистемам и аксессуарам. Ни технологии, ни дизайн не являются самоцелью, но вместе они должны дарить пользователю максимальноприятныевпечатленияотпрослушивания музыки или просмотра визуальных материалов.

Разрабатывая дизайн нашей продукции, мы не ориентируемсяна краткосрочныемодные тенденции. Потому что, в конце концов, выприобретаете высококачественное оборудование, которым хотите с удовольствием пользоваться и завтра, и послезавтра.

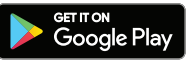

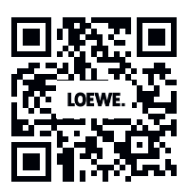

Download on the<br>App Store

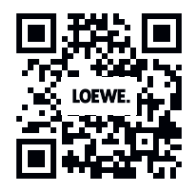

## Содержание

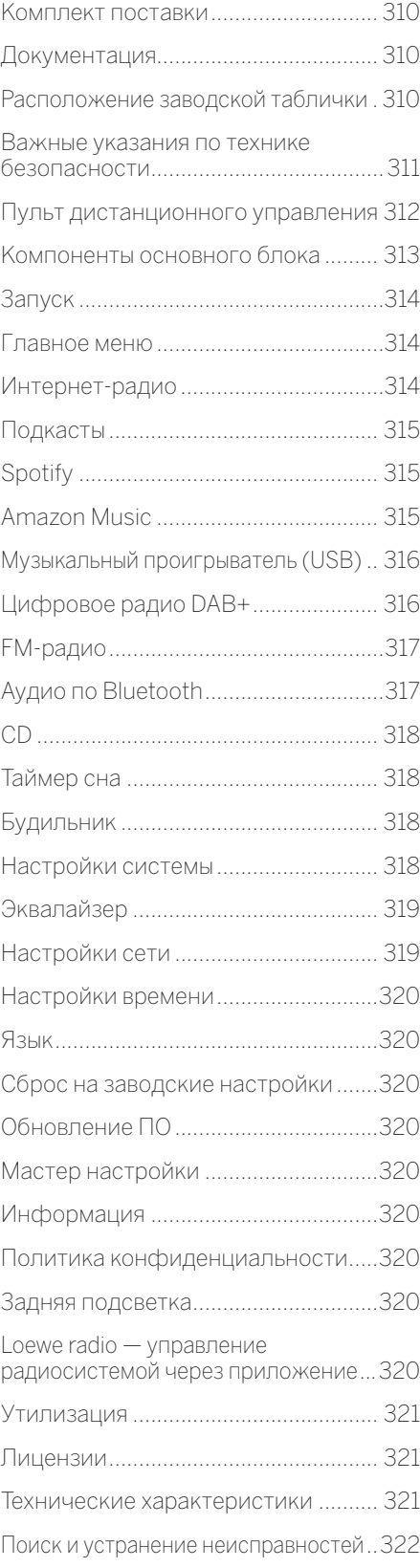

## Комплект поставки

Осторожно снимите с устройства упаковкуипроверьте наличие всех компонентов:

- основной блок;
- пульт ДУ (с 2-мя батарейками CR2032);
- шнур питания;
- руководство по быстрому запуску.
- FM/DAB-антенна

# Документация

Данный раздел руководства пользователя содержит важную основную информацию. Запуск и настройка устройстваосуществляютсяприпомощиинтуитивного руководства пользователя после первого включения.

Подробное руководство пользователя с описанием функций и характеристик новой продукции Loewe можно скачать в электронной форме с сайта Loewe.

Перейдите на нашу домашнюю страницу:

#### **www.loewe.tv/de/support**

В этом разделе вы также найдёте ответы на самые распространённые вопросы.

Официальный форум:

#### **www.loewe-friends.de**

Связаться с Центром обслуживания потребителей можно по телефону:

**09261 99-500** (с пн по пт: с 9:00 до 17:00)

# Расположение заводской таблички

Этикеткисуказаниемномерамоделиирабочегонапряжения нанесены на нижнюю часть изделия.

#### $\mathbf{1}$ Важные указания по технике безопасности

Внимание! Для безопасной эксплуатации устройства внимательно прочитайте эту страницу.

В процессе использования устройства соблюдайте все указания по технике безопасности . .<br>и правила эксплуатации.

Сохраните указания по технике безопасности и правила эксплуатации на будущее.

Строго соблюдайте все предупреждения, нанесенные на изделия и приведенные в инструкции по эксплуатации

#### Разъяснение символов

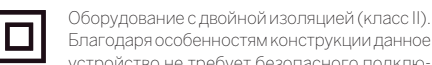

устройство не требует безопасного подключения к электрическому заземлению (земле). Ланный знак обозначает, что устройство от-

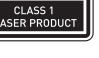

. .<br>носится к лазерному оборудованию класса 1. Данный символ обозначает риски, связанные

с высоким напряжением

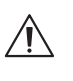

Данный символ предупреждает пользователя о других, более специфических рисках

Ланный символ обозначает опасности, связанные с возгоранием

#### $1.1$ Установка

### 1.1.1 Размешение

Установите устройство на устойчивую, ров-НУЮ ПОВЕРХНОСТЬ.

## 1.1.2 Не используйте устройство рядом с водой

Ни в коем случае не размещайте устройство рядом с ванной, умывальником, кухонной раковиной, стиральной машиной бассейном или во влажном подвальном помещении во избежание попадания капель или брызг воды на него. Никогда не ставьте на устройство ёмкости с жидкостью, например цветочные вазы.

### 1.1.3 Вентиляция

Вырезы и отверстия в корпусе устройства предназначены для вентиляции устройства с нелью обеспечения его наллежащего функционирования и защиты от перегрева. Не закрывайте вентиляционные отверстия. Установите устройство в соответствии с инструкциями производителя. Никогда не ставьте устройство на кровать, диван, ковёр или подобные мягкие поверхности, чтобы не заблокировать вентиляционные отверстия. Устройство можно поставить на книжную полку или во встроенный шкаф только при условии обеспечения надлежащей вентиляции.

#### $1.1.4$ Тепло

Не устанавливайте устройство рядом с горячими поверхностями, как то батареи, тепловентиляторы, плиты или другие устройства (включая усилители), которые могут нагреваться. Никогда не ставьте объекты с открытым пламенем, например свечи или фонари, на устройство или рялом с ним. Избегайте воздействия повышенной температуры, например, от прямых солнечных лучей, огня и т. д., на установленные батарейки.

## 1.1.5 Принадлежности

Используйте только указанные производителем принадлежности.

### 1.1.6 Подключение к сети

Убедитесь в том, что на точке доступа (маршрутизаторе) включена функция межсетевого защитного экрана. Ознакомьтесь с руководством по эксплуатации маршрутизатора Если вы не хотите настраивать сетевое соединение, не запускайте мастер настройки.

#### $12$ Использование

### 1.2.1 Использование по назначению

Данное устройство предназначено исключительно для приёма и воспроизведения звуковых сигналов.

## 1.2.2 Пульт дистанционного управления

Воздействие прямых солнечных лучей или высокочастотного флуоресцентного излучения на датчик пульта ДУ может привести к нарушению его функционирования. Во избежание таких сбоев следует переставить систему в другое место.

Входящие в комплект батарейки предназначены для проверки функционирования и могут иметь ограниченный срок службы. В случае сокращения диапазона действия пульта ДУ замените старые батарейки на новые.

### 1.2.3 Перегрузка

Не допускайте перегрузки электрических розеток, удлинительных кабелей или многоконтактных колодок во избежание возгорания или поражения электрическим током

## 1.2.4 Гроза

Во время грозы или если устройство не используется в течение длительного времени, необходимо отключить его от сети питания

### 1.2.5 Проникновение сторонних материалов или жидкостей

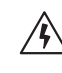

Спелите за тем, чтобы через вентиляционные отверстия в устройство не попадали сторонние материалы или жидкости, которые могут СПООВОЦИООВАТЬ ВОЗГОДАНИЕ ИЛИ ПОДАЖЕНИЕ электрическим током вследствие контакта с находящимися под высоким напряжением компонентами. Не допускайте попадания жидкостей на данное устройство

### 1.2.6 Риски, связанные с высокой ГРОМКОСТЬЮ

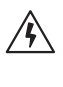

Устройство не предназначено для прослушивания музыки в наушниках. Во избежание повреждения органов слуха не слушайте музыку на высокой громкости в течение длительного времени.

#### $127$ Отключение от источника питания

Кнопка питания не обеспечивает полное отключение от источника питания, в каком бы положении она ни находилась. Для полного отключения устройства от сети питания отсоедините кабель питания от розетки.

Обеспечьте свободный доступ к вилке, чтобы иметь возможность отключить устройство от сети питания в любое время.

## 1.2.8 Информация о лазере (ОТНОСИТСЯ ТОЛЬКО К ,<br>устройствам со встроенным<br>CD-проигрывателем)

Внутри корпуса данного изделия находится полупроводниковая лазерная система, которая классифицируется как «ЛАЗЕРНОЕ УСТРОЙСТВО КЛАССА 1». Во избежание воздействия лазерного луча не снимайте крышку корпуса.

#### $13$ Техническое обслуживание

## 1.3.1 Техническое обслуживание устройства

Не пытайтесь осуществлять техническое обслуживание данного устройства самостоятельно, поскольку существует вероятность опасного контакта с токоведущими компонентами через отверстия или после демонтажа корпуса. Работы по техническому обслуживанию должен производить только квалифицированный персонал.

### 1.3.2 Используйте для очистки устройства только сухую салфетку!

слегка влажную салфетку.

Прежде чем приступать к очистке устройства, отключите сетевой адаптер от розетки питания. Ни в коем случае не используйте синтетические или аэрозольные моющие средства. Используйте для очистки только

#### $14$ Батарейки

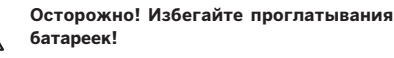

В пульт дистанционного управления установлены миниатюрные кнопочные батарейки. В случае проглатывания данная батарейка уже через 2 часа может вызвать тяжелые внутренние ожоги, которые могут привести к смерти.

Храните новые и использованные батарейки в не доступном для детей месте.

Если отсек для батареек не закрывается полностью, прекратите использовать изделие и храните его в не доступном для детей месте.

В случае возникновения подозрений относительно проглатывания батареек или введения их в какую-либо часть тела, немедленно обратитесь к врачу.

⁄N)

Важные указания по технике безопасности | Пульт дистанционного управления

 $\mathcal{L}$ 

#### Осторожно!

Опасность взрыва в случае замены батареек на батарейки ненадлежащего типа.

Не нагревайте и не разбирайте батарейки. Ни в коем случае не бросайте батарейки в воду или в огонь.

Не носите и не храните батарейки с другими металлическими предметами. Существуют риск короткого замыкания, протечки или взрыва батареек.

Никогда не заряжайте батарейки повторно, если только они не предназначены для этого.

Если пульт ДУ не используется в течение длительного времени (более одного месяца), выньте из него батарейки во избежание протечки.

В случае протечки батареек протрите отсек для батареек изнутри и замените батарейки на новые

Используйте только указанные в спецификациях батарейки.

#### $15$ Ремонт

## 1.5.1 Повреждения, требующие ремонта

Работы по обслуживанию и ремонту должны произволить только квалифицированные специалисты сервисной службы. Техническое обслуживание/ремонт требуется в случае повреждения устройства (например, сетевого адаптера), попадания внутрь устройства жидкости или сторонних предметов, воздействия на устройство дождевой воды или влаги, нарушения его функционирования или полного отказа.

#### 1.5.2 Минимизация риска поражения электрическим током, возгорания и т. д.

Не вынимайте винты, не снимайте крышку или компоненты корпуса.

#### 16 Автоматическая функция экономии энергии

Радиосистема оснащена автоматической срункцией экономии энергии. Она переключает систему в режим ожидания через 15 минут работы на очень низком уровне громкости или с выключенным звуком. Эту настройку нельзя изменить.

#### Декларация о соответствии нормам ЕС

Настоящим компания Loewe Technology GmbH подтверждает, что радиооборудование типа Loewe klang s1(s3) соответствует требованиям Директивы 2014/53/ ЕО. Полный текст Декларации о соответствии нормам ЕС можно найти по ссылке: https://www.loewe.tv/de/ support

Данное изделие используется во все странах-членах FC.

В связи с тем, что встроенный модуль WLAN работает в диапазоне частоты 5 ГГц, в приведенных ниже странах систему можно использовать только внутри помещений:

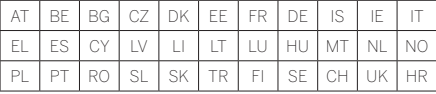

## Пульт дистанционного управления

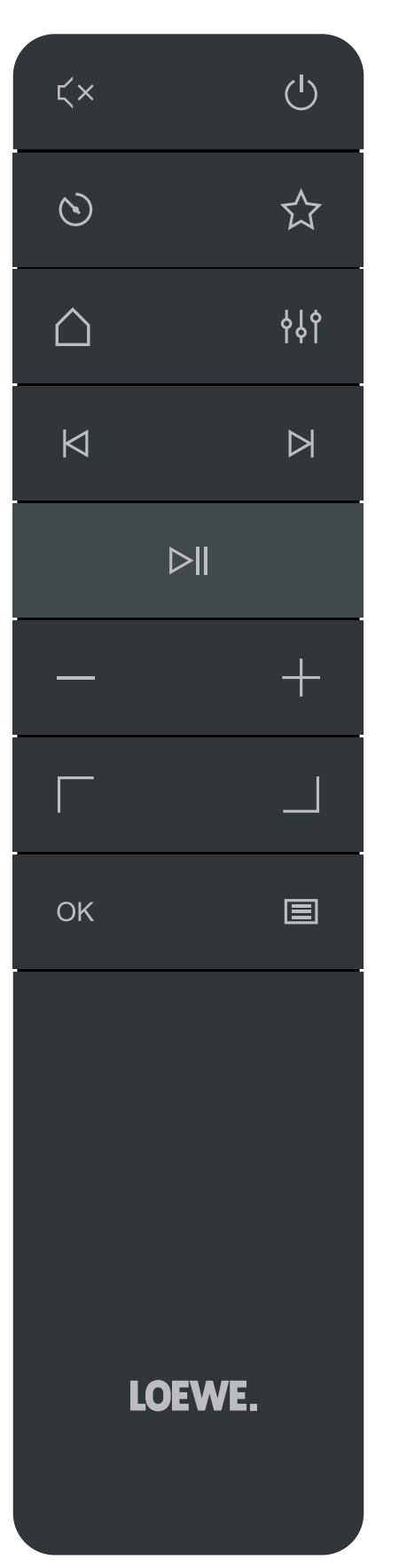

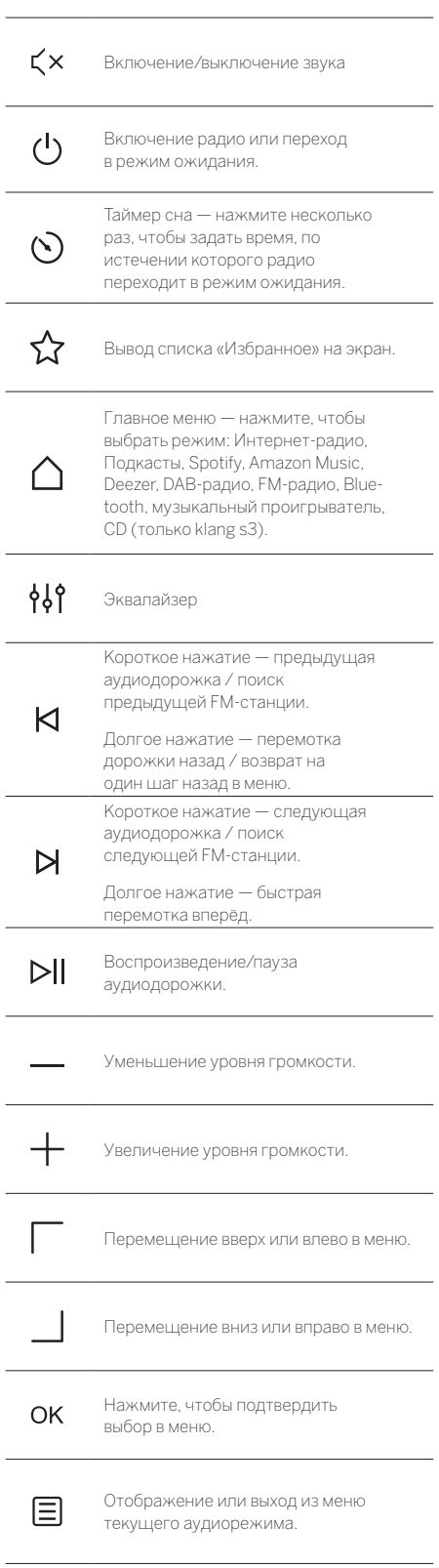

Компоненты основного блока

## 3 Компоненты основного блока

#### **Loewe klang s1**

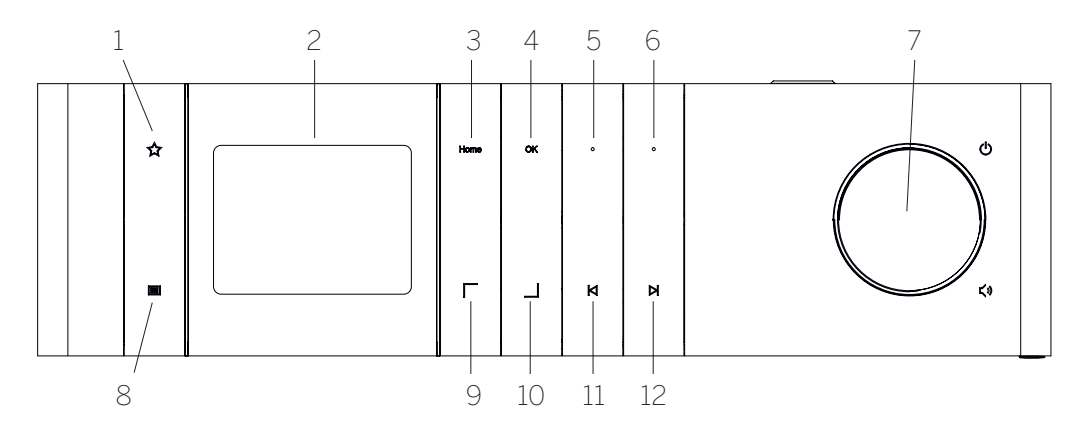

- 1. Список «Избранное» вывод списка «Избранное» на экран.
- 2. TFT-ЖК-дисплей
- 3. Домой— отображение главногоменю, в котором можно выбирать разные режимы.
- 4. OK— нажмите, чтобыподтвердить выбор вменю.
- 5. Fav1 в режиме прослушивания радио коротко нажмите, чтобывызватьлюбимуюрадиостанцию, сохранённую как Fav1. Нажмите и удерживайте кнопку, чтобы сохранить текущую станцию как Fav1. В режиме Spotify, Bluetooth, USB: функция воспроизведения/паузы.

#### **Loewe klang s3**

- 6. Fav2 в режиме прослушивания радио коротко нажмите, чтобывызватьлюбимуюрадиостанцию, сохранённую как Fav2. Нажмите и удерживайте кнопку, чтобы сохранить текущую станцию как Fav2.
- 7. Регуляторгромкости— нажмите, чтобывключить радио или переключить его в режим ожидания. Поверните регулятор влево, чтобы уменьшить уровень громкости. Повернитерегуляторвправо, чтобы увеличить уровень громкости.
- 8. Меню короткое нажатие отображение дополнительной информации о текущей станции/ дорожке. Долгое нажатие — отображениеменю текущего аудиорежима.
- 9. Вверх/влево перемещение вверх или влево в меню.
- 10. Вниз/вправо перемещение вниз или вправо в меню.
- 11. Предыдущая дорожка короткое нажатие предыдущая аудиодорожка /поискпредыдущей FM-станции. Долгое нажатие — перемотка дорожки назад / возврат на одиншаг назад вменю.
- 12. Следующая дорожка короткое нажатие следующая аудиодорожка / поиск следующей FM-станции. Долгое нажатие — быстрая перемотка вперёд.

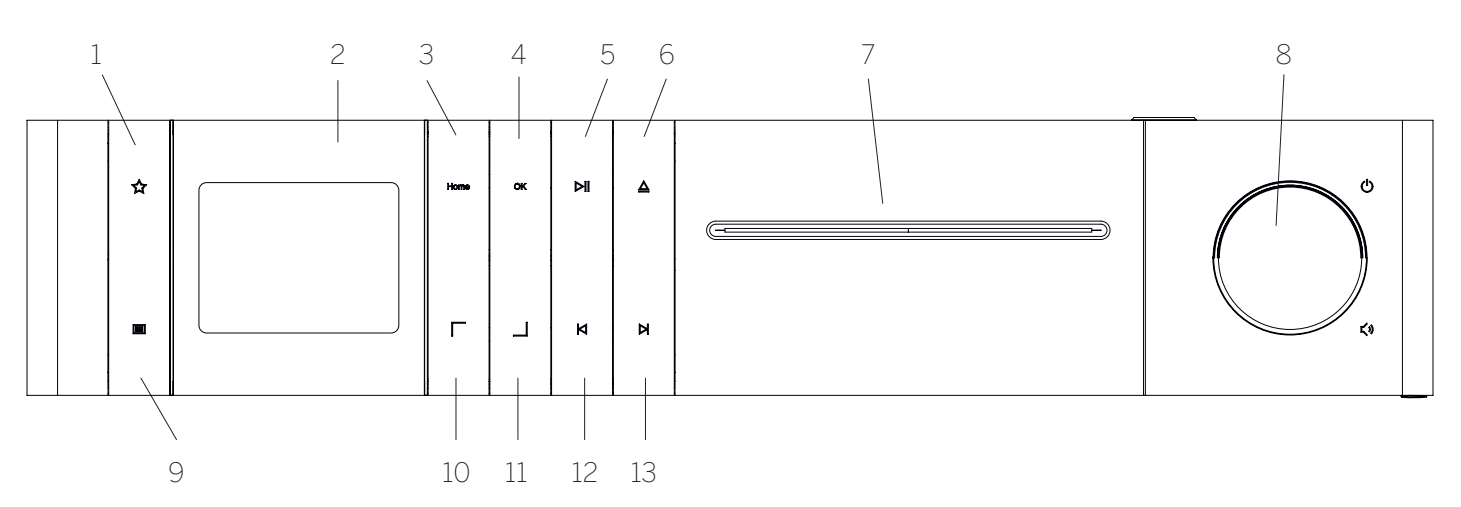

- 1. Список «Избранное» вывод списка «Избранное» на экран.
- 2. TFT-ЖК-дисплей
- 3. Домой— отображение главногоменю, в котором можно выбирать разные режимы.
- 4. OK— нажмите, чтобыподтвердить выбор вменю.
- 5. Воспроизведение/пауза функция воспроизведения/паузы.
- 6. Извлечение извлечение CD-диска из лотка для CD-диска.
- 7. Лоток для CD-диска
- 8. Регуляторгромкости— нажмите, чтобывключить радио или переключить его в режим ожидания. Поверните регулятор влево, чтобы уменьшить уровень громкости. Повернитерегуляторвправо, чтобы увеличить уровень громкости.
- 9. Меню короткое нажатие отображение дополнительной информации о текущей станции/ дорожке. Долгое нажатие — отображениеменю текущего аудиорежима.
- 10. Вверх/влево перемещение вверх или влево в меню.
- 11. Вниз/вправо перемещение вниз или вправо в меню.
- 12. Предыдущая дорожка короткое нажатие предыдущая аудиодорожка /поискпредыдущей FM-станции. Долгое нажатие — перемотка дорожки назад / возврат на одиншаг назад вменю. 13. Следующая дорожка — короткое нажатие —
- следующая аудиодорожка / поиск следующей FM-станции. Долгое нажатие — быстрая перемотка вперёд.

#### $\Delta$ Запуск

#### $4.1$ Подключение

Подключите шнур питания к радиосистеме и розетке.

Для оптимального воспроизведения и безопасного прокладывания кабеля разместите устройство на расстоянии примерно 5 см от стены.

Откройте отсек для батареек на пульте ДУ и вставьте батарейки, соблюдая полярность. Разместите батарейки стороной со знаком «+» вверх (лицом к себе) и закройте отсек для батареек.

#### 4.2 Подключение к сети

Лля полключения Интернет-ралио необходимо полключить радиосистему к сети. Для этого нужно включить маршрутизатор и подключить его к Интернету. Убедитесь в том, что на маршрутизаторе активно соединение Wi-Fi. Более подробные указания приведены в инструкции по эксплуатации маршрутизатора.

#### 4.2 Включение/выключение (режим ожидания)

Нажмите кнопку (1) на пульте ДУ или на устройстве, чтобы включить радиосистему. Нажмите кнопку еще раз, чтобы перевести устройство в режим ожилания. Чтобы полностью выключить устройство, отключите его от сети питания.

#### $44$ Навигация по меню

 $\sqrt{\frac{1}{1}}$ на пульте ДУ. Для подтверждения выбора<br>нажмите кнопку **ОК**.

#### 4.5 Ввод пароля, поиск текста ИТ. Д.

При помощи кнопок  $\boxed{\phantom{a}}$  / выбирайте соответствующие цифры и/или буквы по отдельности, затем нажмите кнопку ОК для подтверждения. Чтобы исправить неправильный ввод, перейдите в поле [BKSP] и нажмите кнопку ОК на пульте ДУ для подтверждения. Последняя запись будет удалена. Воспользуйтесь полем [ОТМЕНА] для полной отмены записи. Выбрав необходимое, перейдите в поле [ОК] и нажмите кнопку ОК для подтверждения.

#### 4.5 Регулировка громкости и выключение звука

Чтобы отрегулировать громкость, нажимайте кнопки  $+$ <sub> $u-$ </sub> - на пульте ДУ или поверните регулятор громкости на устройстве. Нажатием кнопки  $\zeta \times$  можно выключить звук радиосистемы. Нажмите кнопку ещё раз, чтобы включить звук

#### 47 Дополнительная информация

Повторным нажатием кнопки  $\blacksquare$ на устройстве можно вывести на экран дополнительную информацию в MNITIER'S NI RANIFICIAL TO NTOONNONGRO

- Описацие
- Название станции, текущая программа, содержимое, темы и т. д.
- Жанр
- Стиль (жанр) программы отобра- $\blacksquare$ .<br>женной на экране станции
- Уровень сигнала и помехи
- Скорость передачи данных
- Информация о канале
- Текушая лата и время

#### Мастер настройки 4.8

При первом запуске устройства автоматически запускается мастер настройки. На экране отображаются все доступные языки меню. Выберите нужный язык<br>при помощи кнопки | / | и нажмите **ОК** для подтверждения.

#### 4.9 Запуск мастера настройки

Мы рекомендуем запустить мастер настройки для простой и быстрой начальной настройки параметров (настройка даты и времени, сетевого соединения и т. д.). Для этого выберите опцию [ДА]. Чтобы пропустить мастер настройки, выберите опцию [НЕТ].

Все настройки, выполненные при помощи мастера настройки, позже можно выполнить вручную через настройки системы.

Кроме того, можно в любой момент снова запустить мастер настройки.

После запуска мастера настройки на экране отображаются следующие опции:

#### [Дата/время]

12/24-часовой формат

#### ГАвтоматическое обновление (время и дата)]

[Обновление через DAB] или [Обновление через **FM]**. При использовании функции обновления через радиосеть FM / DAB / DAB + данные даты и времени прелставляет компания ралиовещания. Если лля настройки используются эти источники, система устанавливает правильное время даже после отключения электропитания.

**[Обновление через сеть]** - при выборе данной опции лата и время автоматически настраиваются посредством Интернет-соединения. Кроме того. можно настроить часовой пояс и переход на зимнее/ петнее время.

**[Без обновления]** - дату и время нужно установить вручную

#### [Сохранение сетевого соединения]

Если выбрать опцию [Да], радиосистема не разрывает сетевое соединение в режиме ожидания. Это обеспечивает возможность быстрого запуска радиосистемы. Кроме того, благодаря этому вы можете включать радиосистему при помощи приложения Loewe radio

#### 5 Главное меню

Для вывода главного меню нажмите кнопку  $\Xi$ пульте ДУ или нажмите и удерживайте кнопку на радиосистеме. На экране отображается меню выбранного аудиорежима. Выберите в этом меню пункт Главное меню], чтобы открыть главное меню. Данное -<br>меню солержит разпичные источники аулиосигнапа и опции настройки:

- Интернет-ралио
- **ГПодкасты**
- [Spotify]
- [Amazon Music]
- [Deezer]
- Музыкальный проигрыватель (USB)
- [Радио DAB]
- [FM-радио]
- ГАулио по Bluetooth1
- [CD] (только Loewe klang s3)
- ГТаймер сна]
- [Будильник]
- [Настройки системы]

#### 6 Интернет-радио

Интернет-радио позволять выбирать из огромного количества станций по всему миру. Выбрать станцию можно различными способами. Для этого выберите пункт [Интернет-радио] в главном меню.

#### Поиск станции 6.1

Радиосистема содержит множество опций для поиска нужной станции.

Переходите к различным пунктам и опциям меню. Обнаружив нужную станцию, нажмите кнопку ОК, чтобы подтвердить выбор. Чтобы оставить воспр **МЗВАЛАНИА** по Интернет-радио, нажмите кнопку  $\sum$  на пульте ДУ. Нажмите кнопку ещё раз, чтобы перезагрузить станцию

#### 6.1.1 Поиск по странам и регионам

Для поиска станций по определённым континентам,<br>странами регионам нажмите кнопку =, чтобы вызвать **[Список станций]** Подтвердите выбор

Выберите меню [Расположение], чтобы выбрать страну или регион

## 6.1.2 Поиск по жанрам

Для поиска станций, передающих музыку в определённом стиле или программы на конкретные темы, выполните описанные ниже лействия

Нажмите кнопку **E**, чтобы вызвать **[Список станций]**. Подтвердив выбор, перейдите к меню [Обнаружение]. После подтверждения можно ещё больше сузить поиск в соответствии с регионом трансляции или языком станции.

## 6.1.3 Поиск по названию

Если вы знаете название нужной станции, можно выполнить целенаправленный поиск:

Нажмите кнопку  $\equiv$ , чтобы вызвать **[Список станций]**. Подтвердив выбор, перейдите к меню **[Поиск]**. Введите в маску ввода название станции или его часть и выберите поле «ОК», чтобызапустить поиск. Система выведет на экран список всех станций, название которых содержит указанный вами текст.

## 6.1.4 Популярные станции

Для поиска подборки наиболее популярных станций выполните описанные ниже действия:

Нажмите кнопку , чтобывызвать **[Список станций]**. Подтвердив выбор, перейдите к меню **[Популярные]** и выберите нужную станцию.

## 6.1.5 Местные станции

Для поиска станций в стране, где на данный момент находится радиосистема, выполните описанные ниже действия:

Нажмите кнопку , чтобывызвать **[Список станций]**. Подтвердив выбор, перейдите к меню с названием страны, в которой находится радиосистема (например, «Германия»).

## 6.2 Избранное (ячейки памяти)

Для сохранения ваших любимых станций доступны 20 ячеек памяти (Избранное). Всписок «Избранное» можнодобавлять станциисисточников **[Интернет-радио]** и **[Подкасты]**.

#### 6.2.1 Привязка станций к кнопкам прямого выбора Fav1 или Fav2 на радиосистеме (только klang s1):

При соответствующих помощи кнопок на устройстве можно назначить для определенных станций ячейки памяти 1 и 2. Для этого выберите нужную станцию, нажмите кнопку Fav1 или Fav2 и удерживайте её до тех пор, пока на экране не появится сообщение **[Настройка сохранена]**. Для вызова ячейки памяти коротко нажмите на соответствующую кнопку.

#### 6.2.2 Сохранение станций в ячейках памяти 1–20

Выберите нужную станцию и удерживайте кнопку  $\chi$ на радиосистеме или пульте ДУ. Теперь выберите ячейку памяти из списка станций и подтвердите выбор, нажав кнопку ОК на радиосистеме или пульте ДУ. На экране появляется сообщение **[Настройка сохранена]** .

Теперь выможете с лёгкостью вызывать ячейки памяти коротким нажатием кнопки ∑7 на радиосистеме и<u>ли</u> пульте ДУ. Выберите станцию при помощи кнопок / и нажмите **OK** для подтверждения.

Примечание. Ячейки памяти нельзя удалить, на них можно только записать другие станции.

# 7 Подкасты

Подкасты представляют собой доступные аудиостатьи на различные темы, например информационные трансляции, новости и многое другое. Как и в случае с Интернет-радио, вы можете применять к подкастам фильтры или осуществлять поиск подкастов по базе данных. Для этого выберите источник **[Подкасты]** в главном меню.

# 7.1 Поиск подкастов

Радиосистема содержитмножество опций для поиска подкастов.

Переходите к различным пунктам и опциям меню. Когда найдёте нужный подкаст, нажмите кнопку ОК для подтверждения. Нажатием кнопки  $\blacktriangleright$  на пульте ДУ можно запускать или останавливать воспроизведение подкастов. Нажимайте кнопки  $\mathsf{K}$ / $\mathsf{N}$ для перемотки подкаста вперёд и назад с повышенной скоростью (макс. в 32 раза). Коротко нажмите кнопку  $\bigwedge$  чтобы вернуться к началу подкаста.

#### 7.1.1 Поиск по странам и регионам

Для поиска подкастов по континентам, странам и регионам нажмите кнопку , чтобы вызвать **[Список подкастов]**. Подтвердите выбор.

Выберите меню **[Расположение]**, чтобы выбрать страну или регион.

### 7.1.2 Поиск по жанрам

Для поиска подкастов на определённые темы выполните описанные ниже действия:

Нажмите кнопку  $\Xi$ , чтобы вызвать **[Список подкастов]**. Подтвердив выбор, перейдите к меню **[Обнаружение]**. После подтвержденияможно ещё больше сузить поиск в соответствии с регионом трансляции или языком подкастов.

## 7.1.3 Поиск по названию

Если вы знаете название нужного подкаста, можно выполнить целенаправленный поиск:

Нажмите кнопку , чтобы вызвать **[Список подкастов]**. Подтвердив выбор, перейдите к меню **[Поиск]**. Введите вмаску ввода название подкаста или его часть ивыберитеполе**«ОК»**,чтобызапуститьпоиск. Система

выведет на экран список всех подкастов или эпизодов, название которых содержит указанный вами текст.

## 7.1.4 Популярные подкасты

Для поиска популярных подкастов в стране, где на данный момент находится радиосистема, выполните описанные ниже действия:

Нажмите кнопку  $\Xi$ , чтобы вызвать **[Список подкастов]**. Подтвердив выбор, перейдите к меню с названиемстраны, в которой находится радиосистема (например, «Германия»).

## 7.2 Избранное (ячейки памяти)

Для сохранения подкастов доступны 20 ячеек памяти (Избранное). В список «Избранное» можно добавлять станции с источников **[Интернет-радио]** и **[Подкасты]**.

#### 7.2.1 Привязка подкастов к кнопкам прямого выбора Fav1 или Fav2 на радиосистеме (только klang s1):

При соответствующих помощи кнопок на устройстве можно назначить для определенных станций ячейки памяти 1 и 2. Для этого выберите нужный подкаст, нажмите кнопку Fav1 или Fav2 и удерживайте её до тех пор, пока на экране не появится сообщение **[Настройка сохранена]**. Для вызова ячейки памяти коротко нажмите на соответствующую кнопку.

### 7.2.2 Сохранение подкастов в ячейках памяти 1–20

Выберите нужный подкаст и удерживайте кнопку  $\bigcirc$  на радиосистеме или пульте ДУ. Теперь выберите яч памяти из списка станций и подтвердите выбор, нажав кнопку ОК на радиосистеме или пульте ДУ. На экране появляется сообщение **[Настройка сохранена]** .

Теперь выможете с лёгкостью вызывать ячейки памяти коротким нажатием кнопки  $\Sigma$  на радиосистеме или пульте ДУ. Выберите подкаст при помощи кнопок / и нажмите OK для подтверждения.

Примечание. Ячейки памяти нельзя удалить, на них можно только записать другие станции.

# 8 Spotify

Вы можете использовать телефон, планшет или компьютер в качестве пульта ДУ для Spotify. Более подробную информацию можно найти по ссылке: spotify.com/connect. На программное обеспечение Spotify распространяется действие лицензий третьих сторон, которые можно найти здесь:

www.spotify.com/connect/third-party-licenses.

# 9 Amazon Music

Для использования данного сервиса на вашей радиосистеме нужна учетная запись Amazon Music (более подробную информацию можно найти на сайте music. amazon.com).

## 9.1 Вход в систему Amazon Music

Первый вход в систему Amazon Music необходимо выполнить через приложение Loewe Radio (см. раздел Loewe Radio — управление радиосистемой через приложение).

Выберите свою систему в приложении Loewe radio, нажмитеэкраннуюкнопку **[Источник]**ивыберитеопцию **[Amazon Music]**. Нажмите экранную кнопку **[Поиск]** в верхней части экрана, а затем нажмите **[Вход в систему Amazon]**. Введите данные пользователя и войдите в систему.

Теперь радиосистема подключена к вашей учетной записи Amazon Music.

## 9.2 Управление Amazon Music

Убедитесь в том, что радиосистема подключена к сети Wi-Fi и выберите источник **[Amazon Music]** в главном меню.

В меню нажимайте кнопки | / | |, чтобы выбрать нужный пункт. Нажмите кнопку**OK**, чтобыподтвердить выбор. Нажмите и удерживайте кнопку **KI**, чтобы вернуться к предыдущему меню.

Во время воспроизведения музыки нажимайте кнопки / , чтобы открыть меню Amazon Music.

Используйте кнопки на радиосистеме или пульте ДУ для изменения уровня громкости, воспроизведения/ остановки аудио и перехода вперёд и назад внутри списка воспроизведения.

Вы также можете использовать приложение Loewe radio для выбора и воспроизведения песен и списков воспроизведения.

## 9.3 Избранное (ячейки памяти)

Для сохранения ваших любимых песен доступны 8 ячеек памяти (Избранное).

#### 7.2.1 Привязка песен к кнопкам прямого выбора Fav1 или Fav2 на радиосистеме (только klang s1):

При соответствующих помощи кнопок на устройстве можно назначить для определенных станций ячейки памяти 1 и 2. Дляэтоговыберитенужнуюпесню, нажмите кнопку **Fav1** или **Fav2** и удерживайте её до тех пор, пока на экране не появится сообщение **[Настройка сохранена]**. Для вызова ячейки памяти коротко нажмите на соответствующую кнопку.

#### 7.2.2 Сохранение песен в ячейках памяти 1–8

Выберите нужную песню и удерживайте кнопку на радиосистеме или пульте ДУ. Теперь выберите ячейку памяти из списка «Избранное» и подтвердите выбор, нажав кнопку **ОК** на радиосистеме или пульте ДУ. На экране появляется сообщение **[Настройка сохранена]** .

Теперь выможете с лёгкостью вызывать ячейки памяти коротким нажатием кнопки  $\sum$  на радиосистеме или пульте ДУ. Выберите песню при помощи кнопок / и нажмите **OK** для подтверждения.

Примечание. Ячейки памяти нельзя удалить, на них можно только записать другие песни.

# 10 Deezer

Для использования данного сервиса на вашей радиосистеме нужна учетная запись Deezer (более подробную информацию можно найти на сайте www.deezer.com).

## 10.1 Вход в систему Deezer

Убедитесь в том, что радиосистема подключена к сети Wi-Fi и выберите источник **[Deezer]** в главном меню. Система выведет запрос на ввод данных пользователя Deezer, адреса электронной почты и пароля.

Примечание. Сервис будет доступен для радиосистемы позже, после обновления программного обеспечения.

## 10.2 Управление Deezer

В меню нажимайте кнопки  $\boxed{\phantom{a}}$  /  $\boxed{\phantom{a}}$ , чтобы выбрать нужный пункт. Нажмите кнопку OK, чтобы подтвердить выбор. Нажмите и удерживайте кнопку  $\mathsf{K}$ , чтобы вернуться к предыдущему меню.

Во время воспроизведения музыки нажимайте кнопки -<br>7. Притобы открыть меню Deezer.

Используйте кнопки на радиосистеме или пульте ДУ для изменения уровня громкости, воспроизведения/ остановки аудио и перехода вперёд и назад внутри списка воспроизведения.

Вы также можете использовать приложение Loewe radio для выбора и воспроизведения песен и списков воспроизведения.

### 10.3 Избранное (ячейки памяти)

Для сохранения ваших любимых песен доступны 8 ячеек памяти (Избранное).

#### 10.3.1 Привязка песен к кнопкам прямого выбора Fav1 или Fav2 на радиосистеме (только klang s1):

При соответствующих помощи кнопок на устройстве можно назначить для определенных станций ячейки памяти 1 и 2. Дляэтоговыберитенужнуюпесню, нажмите кнопку **Fav1** или **Fav2** и удерживайте её до тех пор, пока на экране не появится сообщение **[Настройка сохранена]**. Для вызова ячейки памяти коротко нажмите на соответствующую кнопку.

#### 10.3.2 Сохранение песен в ячейках памяти 1–8

Выберите нужную песню и удерживайте кнопку на радиосистеме или пульте ДУ. Теперь выберите ячейку памяти из списка «Избранное» и подтвердите выбор, нажав кнопку **ОК** на радиосистеме или пульте ДУ. На экране появляется сообщение **[Настройка сохранена]** .

Теперь выможете с лёгкостью вызывать ячейки памяти коротким нажатием кнопки ∑7 на радиосистем<u>е ил</u>и пульте ДУ. Выберите песню при помощи кнопок / и нажмите **OK** для подтверждения.

Примечание. Ячейки памяти нельзя удалить, на них можно только записать другие песни.

## 11 Музыкальный проигрыватель (USB)

Данный источник можно использовать для воспроизведения файлов в формате MP3 (16 бит/48 кГц) с USB-накопителя. Для этого выберите источник «USB» в главном меню.

После подключения USB-накопителя подтвердите запрос **[Подключен USB-диск — открыть папку?]**, нажав **[ДА]**. На экране появляются доступные файлы и папки. Нажав **[НЕТ]**, вы вернётесь к последнему выбранному источнику аудиосигнала или меню, которое вы использовали последним.

## 11.1 Воспроизведение файлов в формате MP3

Выберите нужную папку или дорожку изменю, нажмите  $\overline{\rm OK}$ , чтобы начать воспроизведение. В меню можно использовать кнопки | / Для навигации по папкам. Нажмите и удерживайте кнопку  $\blacktriangleleft$ , чтобы вернуться к предыдущей папке.

На экране воспроизведения дорожки нажимайте кнопку для остановки или возобновления воспроизведения. Нажав и удерживая кнопки  $\bigwedge$  /  $\bigwedge$ , можно перематывать дорожку вперёд и назад с повышенной скоростью (макс. в 32раза). Короткимнажатиемкнопки можно вернуться к началу текущей дорожки или перейти к предыдущей дорожке.

### 11.2 Воспроизведение в случайном порядке и повтор

Для воспроизведенияфайлов MP3 впапке в случайном порядке или повторного воспроизведения файлов выполните описанные ниже действия:

Нажмите кнопку <u>| на</u> пульте ДУ или нажмите и удерживайте кнопку **| =** на устройстве и выберите опцию **[Повторить]** и/или **[Случайный порядок].** Для включения и выключения функций используйте кнопку  $\widetilde{\textnormal{OK}}$ 

## 11.3 Список воспроизведения

Выможете создать список воспроизведения для своих файлов MP3. Для этого доступны 200 ячеек памяти. Чтобы сохранить дорожку в списке воспроизведения, нажмите и удерживайте кнопку  $OK$  до тех пор, пока на экране не появится сообщение **[Добавлено в Мой список воспроизведения]**. Теперь дорожка сохранена в списке воспроизведения. Чтобы запустить воспроизведение списка, нажмите кнопку  $\equiv$ , выберите опцию **[Список воспроизведения]** и подтвердите нужную дорожку.

Также можно использовать функции воспроизведения в случайном порядке и повторного воспроизведения. При помощи функции **[Очистить Мой список воспроизведения]** в **[Меню]** можно удалить текущий список воспроизведения. Если вы подтвердите запрос **[Удалить всё из Моего списка воспроизведения]**, нажав **[ДА]**, список будет удалён. Из списка нельзя удалить отдельные дорожки.

Примечание. Если список воспроизведения содержит дорожки, которые отсутствуют на USB-накопителе, система прерывает воспроизведение и выводит на экран сообщение об ошибке **[Не удаётся открыть выбранный носитель.]**. Нажмите кнопку  $\equiv$ , чтобы удалить сообщениеобошибке. Создайтеновыйсписок воспроизведения.

# 12 Цифровое радио DAB+

Прежде чемвы сможете настраивать и слушать радио DAB, необходимо установить антенну (не входит в комплект поставки) на задней панели радиосистемы.

Для приёма сигнала цифрового радио DAB+ выберите источник **[Радио DAB]** в главном меню. При первом включении запускается автоматический поиск станции. На экране отображается сообщение **[Поиск]**, количество найденных станций и соответствующая строка состояния.

Некоторые станции содержат дополнительную информацию в виде так называемого «слайд-шоу».

Чтобы отобразить её в крупном формате на экране радиосистемы, нажмите ОКна пульте ДУили радиосистеме. Нажмите кнопку ещё раз, чтобы вернуть экран в исходное состояние.

## 12.1 Поиск станции

Для обнаружения доступных станций можно запуст автоматический поиск. Для этого нажмите кнопку | =<br>автоматический поиск. Для этого нажмите кнопку | = , чтобы открыть меню, и выберите опцию [Поиск]. На экране отображается сообщение [Поиск], количество найденных станций и соответствующая строка состояния. Станции сохраняются в алфавитном порядке.

В списке станций перед названиями станций, которые были найдены в ходе предыдущего поиска, но недоступны в ланный момент стоит символ «?»

# 12.2 Настройка вручную

Вы также можете создавать группы станций вручную.<br>Для этого нажмите кнопку <mark>∃</mark>, чтобы вызвать меню, и выберите опцию [Настройка вручную] Затем выберите нужную станцию и нажмите ОК лля полтвержления. На экране отображается станция и сипа сигнала. Нажмите ОК ещё раз, чтобы сохранить соответствующие станции в списке.

## 12.3 Список станций

Нажмите кнопку  $\equiv$  и нажмите ОК, чтобы подтвердить [Список станций]. Выберите станцию при помощи<br>кнопок / Инажмите ОК для подтверждения. Устройство автоматически начинает воспроизведение.

Примечание. Качество приёма сигнала станции зависит от таких факторов, как погода, место установки и направление антенны. Если сигнал станции из слиска недоступен, измените направление антенны или расположение радиосистемы. Станции, сигнал которых больше невозможно принять, можно удалить из списка.

## 12.4 Удаление станций с отсутствующим сигналом

Станции, сигнал которых больше невозможно принять. можно удалить из списка. Для этого нажмите кнопку<br> $\boldsymbol{\Xi}$ и выберите опцию **[Удалить недоступные]**. Под сообщением [Все недоступные станции будут удалены, продолжить?] выберите опцию [ДА], и система удалит соответствующие станции. Выбрав [HET], вы вернётесь в меню без удаления станций.

## 12.5 Избранное (ячейки памяти)

Для сохранения ваших любимых станций DAB+ доступны 40 ячеек памяти (Избранное).

### 12.5.1 Привязка станций DAB+ к кнопкам прямого выбора Fav1 или Fav2 на радиосистеме (только klang  $s1$ :

При соответствующих помощи кнопок на устройстве можно назначить для определенных станций ячейки памяти 1 и 2. Для этого выберите нужную станцию, нажмите кнопку Fav1 или Fav2 и удерживайте её до тех пор, пока на экране не появится сообщение **[Настрой**ка сохранена]. Для вызова ячейки памяти коротко нажмите на соответствующую кнопку.

### 12.5.2 Сохранение станций DAB+ в ячейках памяти 1-40

,<br>«берите нужную станцию и удерживайте кнопку На радиосистеме или пульте ДУ. Теперь выберите ячейку памяти из списка станций и подтвердите выбор, нажав кнопку ОК на радиосистеме или пульте ДУ. На экране появляется сообщение [Настройка сохранена]

Теперь вы можете с лёгкостью вызывать ячейки памяти<br>коротким нажатием кнопки  $\bigtimes$  на радиосистеме или пульте ДУ. Выберите станцию при помощи кнопок и нажмите ОК для подтверждения.

Примечание. Ячейки памяти нельзя удалить, на них можно только записать другие станции

## 12.6 DRC (контроль динамического диапазона)

Некоторые станции DAB+ поддерживают функцию DRC, которая сокращает разницу между громкими и тихими тонами. Доступны следующие настройки:

#### [Высокий уровень DRC]

Сильное сжатие различных уровней громкости. Динамика значительно снижается

#### [Низкий уровень DRC]

Слабое сжатие без значительной потери динамики.

#### **ГВыключить DRC1**

Сжатие отсутствует.

Для настройки выполните описанные ниже действия:

Нажмите кнопку  $\equiv$  и выберите опцию **[DRC]**. Настройки для функции DRC можно изменить в следующем меню. Текущая настройка отмечена символом [\*].

# 12.7 Порядок станций

Радиосистема по умолчанию располагает станции в алфавитном порядке. Станции также можно сортировать по группам. Для настройки выполните описанные ниже пействия:

Нажмите кнопку <u>=</u> и выберите опцию **[Порядок стан**ций]. Настройки можно изменить в следующем меню. Текушая настройка отмечена символом **[\*]** 

#### 13 FM-радио

Прежде чем вы сможете настраивать и слушать ралио FM, необхолимо установить антенну (не вхолит в комплект поставки) на задней панели радиосистемы.

Выберите пункт ГЕМ-РАДИОТ в главном меню, чтобы перейти в диапазон приёма FM.

# 13.1 Поиск станции

Вы можете запустить автоматический поиск ЕМ-станций. Для этого нажмите кнопку ОК на пульте ДУ или ралиосистеме. Поиск останавливается на спелующей найленной станции, и система автоматически запускает воспроизведение.

## 13.2 Настройки поиска

Панная функция позволяет опреледить следует ли игнорировать процессе поиска станции со слабым<br>сигналом. Для этого нажмите кнопку Е и выберите опцию [Настройка поиска]. В следующем меню [Поиск FM-станций] можно ответить на запрос [Только сильный сигнал] [ДА] или [НЕТ]. Текущая настройка отмечена символом Г\*1

## 13.3 Настройки звука

Качество воспроизвеления звука со станций со слабым сигналом можно слегка улучшить, переключивц монорежим приёма. Для этого нажмите кнопку  $\Xi$  и выберите опцию [Настройка звука]. В следующем меню [Слабый приём FM] можно ответить на запрос **[Слушать только в моно] [ДА]** или **[НЕТ]**. Текущая настройка отмечена символом [\*]

## 13.4 Избранное (ячейки памяти)

Для сохранения ваших любимых FM-станций доступны .<br>40 ячеек памяти (Избранное).

#### 12.5.1 Привязка FM-станций к кнопкам прямого выбора Fav1 или Fav2 на радиосистеме (только klang  $s1$ :

При соответствующих помощи кнопок на устройстве можно назначить для определенных станций ячейки памяти 1 и 2. Для этого выберите нужную станцию, нажмите кнопку Fav1 или Fav2 и удерживайте её до тех пор, пока на экране не появится сообщение [Настройка сохранена]. Пля вызова ячейки памяти коротко нажмите на соответствующую кнопку.

### 13.4.2 Сохранение FM-станций в ячейках памяти 1-40

ыберите нужную станцию и удерживайте кнопку  $\sum$  на радиосистеме или пульте ДУ. Теперь выбери-. . .<br>те ячейку памяти из списка станций и подтвердите выбор, нажав кнопку ОК на радиосистеме или пульте ДУ. На экране появляется сообщение [Настройка сохранена]

Теперь вы можете с лёгкостью вызывать ячейки памяти<br>коротким нажатием кнопки  $\bigtimes$  на радиосистеме или пульте ДУ. Выберите станцию при помощи кнопок и нажмите ОК для подтверждения.

Примечание. Ячейки памяти нельзя удалить, на них можно только записать другие станции.

#### 14 [Аудио по Bluetooth]

Функция Bluetooth обеспечивает возможность беспроводной передачи музыкальных файлов (потоковой передачи аудиосигнала) на радиосистему. Возможно сопряжение со смартфонами, планшетами или подобными устройствами. Для этого выберите источник **ГАудио по Bluetooth]** в главном меню

## 14.1 Первое сопряжение с устройствами Bluetooth

Убедитесь в том, что конечное устройство включено и на нём активирована функция Bluetooth. Выберите источник [Аудио по Bluetooth] в главном меню. На экране появляется сообщение [Обнаружение устройством Bluetooth]. Теперь откройте настройки Bluetooth на конечном устройстве для сопряжения и запустите поиск доступных устройств Bluetooth. Выберите устройство «Loewe klang s1 (s3)» и запустите процесс сопряжения.

После успешного сопряжения на экране появляется сообщение [Подключено]. Теперь можно управлять воспроизведением музыки при помощи телефона/ планшета. Для этого воспользуйтесь музыкальным приложением, которое вам нравится.

При помощи соответствующих кнопок на пульте ДУ можно выполнять такие базовые операции, как воспроизведение/остановка или пропуск дорожек в направлении вперёд/назад.

Примечание. Некоторые устройства требуют ввести PIN-код для подключения, введите «0000».

### 14.2 Автоматическое подключение после выполненного сопряжения

Вслучае отключенияисточника **[Аудио по Bluetooth]** или выключения радиосистемы соединение Bluetooth разрывается. После повторного включения радиосистемы или источника **[Аудио по Bluetooth]** соединение устанавливается автоматически.

Примечание. Если автоматическое соединение невозможно, выполните описанные ниже действия:

Нажмите кнопку и выберите опцию **[Подробнее]**. Затем откройте **[Список сопряженных устройств]**, чтобы выбрать и подключить нужное устройство. Нажмите кнопку ОК, чтобы установить соединение, на экране на короткое время появляется сообщение **[Подключено]**.

### 14.3 Сопряжение с другим устройством

Чтобы подключить к радиосистеме другое устройство, нажмите кнопку и выберите опцию **[Настройка Bluetooth]**. Текущее соединение будет разорвано.

Теперь выполните процедуру первого сопряжения с устройством. После этого новое устройство будет сохраненовспискесопряженных устройств, ивысможете выбирать его через соответствующее меню (см. выше). В списке можно сохранить до 8 устройств.

# 15 CD (только klang s3)

Данный источникможно использовать для прослушивания CD-дисков. Выберите источник [CD] в главном меню.

## 15.1 Воспроизведение с CDдиска

Вставьте диск в лоток для CD-диска. Система поддерживает только стандартные диски диаметром 12 см. Этикетка CD-диска должна быть расположена в направлении передней панели радиосистемы. Устройство автоматически начинает воспроизведение с CD-диска. Нажмите кнопку или несколько раз, чтобы перейти к предыдущей/следующей дорожке. Нажмите и удерживайте кнопку | или | для быстрой перемотки текущей дорожки назад или вперёд.

Совет. Вставьте CD-диск, когда радиосистема находится в режиме ожидания. Радиосистема включится и начнёт воспроизведение с диска.

Примечание. Система может не поддерживать некоторые файлы MP3.

### 15.2 Воспроизведение в случайном порядке и повтор

Для воспроизведения дорожек на CD-диске или файлов MP3 в случайном порядке или повторного воспроизведения:

Чтобы запустить воспроизведение в случайном порядке, нажмите кнопку , выберите опцию **[Случайный порядок]** и нажмите кнопку **OK** для подтверждения. Затем выберите опцию **[ВКЛ]** и нажмите кнопку **OK** ещё раз для подтверждения.

Для повторного воспроизведения дорожки нажмите кнопку **, выберите опцию <b>[Повторить]** и нажмите кнопку **OK** для подтверждения. Затем выберите опцию **[Повторить 1]**, чтобы повторно воспроизвести одну дорожку, или **[Повторить все]** для повторного воспроизведения всех дорожек. Подтвердите выбор нажатием кнопки **OK**.

## 15.3 Извлечение CD-диска

Чтобы извлечь диск из лотка для CD-диска, нажмите кнопку  $\Delta$  на радиосистеме.

# 16 [Таймер сна]

Данная функция обеспечивает возможность автоматического переключения радиосистемы в режим ожидания по истечении заданного времени. Можно выбрать 15, 30, 45 или 60 минут, опция **[Выключить таймер]** удаляет заданный ра период времени. Для этого нажмите кнопку , когда выбран источник аудиосигнала, и выберите опцию **[Главное меню]**. Используя кнопки для навигации по меню, выберите опцию **[Сон]**. При помощи кнопок или перейдите к меню

**[Установить время сна],** чтобы настроить нужный период времени, <u>и н</u>ажмите ОК для подтверждения. Нажмите кнопку **|=|**, чтобы выйти из меню. Период времени также можно установить при помощи кнопки $\odot$ на пульте ДУ

В левом нижнем углу экрана появляется обратный отсчет времени до перехода в режим ожидания.

# 17 [Будильник]

В системе можно настроить время срабатывания 2 отдельных будильников. Чтобы вызвать будильник, перейдите в главное меню. Нажмите кнопку ■, когда выбран источник аудиосигнала, и выберите опцию **[Будильники]**.

## 17.1 Включение

Выберите дни, в которые нужно включить будильник. Доступны следующие опции:

#### **[ВЫКЛ]** / **[Ежедневно]** / **[Один раз]** / **[Выходные]** / **[Рабочие дни]**

Выберите опцию **[ВЫКЛ]** , чтобы выключить установленный будильник.

## 17.2 Время

При помощи кнопок или сначала установите часы, затем минуты и нажмите ОК.

## 17.3 Режим

Здесь можно выбрать источник аудиосигнала для будильника. Доступны следующие опции: **[Звуковой сигнал]** / **[Интернет-радио]** / **[DAB]** / **[FM]**

## 17.4 Предварительная настройка

Речь идёт о станции, которая будет звучать в качестве будильника. Вы можете выбрать станцию, которую вы слушали последней, или одну из станций из списка «Избранное». Данная функция недоступна для режима «Звуковой сигнал».

## 17.5 Громкость

Настройте нужную громкость будильника.

## 17.6 Сохранение

Выполнив все настройки, нажмите кнопку ОК для подтверждения.

Если будильник включен, на экране появляется символ будильника, а в нижнем левом углу отображается количество активных будильников. В режиме ожидания на экране также отображается установленное время срабатывания будильника.

## 17.7 Выключение будильника после пробуждения

Чтобы выключить будильник до начала следующего чтооы вым почить судильник до начала следующего<br>цикла, нажмите кнопку  $\bigcup$  на устройстве или пульте ДУ. На экране на короткое время появляется сообщение **[Будильник выключен]**. Чтобы прервать сигнал на несколько минут («короткий сон»), нажмите любую другую кнопку. Нажимая кнопку, можно настроить задержку срабатывания будильника с шагом 5, 10, 15 и 30минут и продлевать её без ограничений. Через некоторое время радиосистема автоматически перейдёт **[Режим ожидания]**, а на экране рядом с мигающим символом будильника появится оставшееся время до следующего срабатывания.

Примечание. В случае отключения электропитания установленное время будильника сохраняется.

# 18 [Настройки системы]

В настройках системы можно изменить параметры работы радиосистемы и ознакомиться с важной информацией о ней. Для вывода меню «Настройки системы» нажмите кнопку <u>|≡ н</u>а пульте ДУ или нажмите и удерживайте кнопку Е] на радиосистеме. На экране отображаетсяменю выбранного аудиорежима. В данном меню выберите пункт **[Настройки системы]**, чтобыоткрытьменю «Настройки системы». Меню **[Настройки системы]** содержит следующие опции: [Эквалайзер]

- [Сеть]
- [Дата/время]
- [Язык]
- [Сброс на заводские настройки]
- [Обновление ПО]
- [Мастер настройки]
- [Информация]
- [Политика конфиденциальности]
- [Задняя подсветка]
- [Общее освещение]

# 19 Эквалайзер

Эквалайзер позволяет настраивать звук радиосистемы в соответствииспредпочтениями. Выможете выбирать предварительно заданные настройки или создать собственный профиль. Выполните описанные ниже действия:

Нажмите кнопку **| При выберите пункт <b>[Настройки системы]**, а затем **[Эквалайзер].** Также можно нажать кнопку на пульте ДУ. Выберите звуковой профиль при помощи кнопок или , а затем нажмите **OK** для подтверждения. Доступны следующие профили: **[Обычный]** / **[Квартира]** / **[Джаз]** / **[Рок]** / **[Кино]** / **[Классика]** / **[Поп]** / **[Новости]** / **[Мой эквалайзер]**

#### Настройка профиля **[Мой эквалайзер]**:

Перейдите к опции **[Настройка профиля EQ]** и нажмите ОК для подтверждения. В следующем меню можно настроить параметры **[Низкие частоты]** и **[Высокие частоты]**. Подтвердите выбор параметра **[Низкие частоты]** или **[Высокие частоты]** нажатием кнопки **OK**, а затем выполните необходимые настройки при помощи кнопок или  $\Box$  и нажмите кнопку ОК для подтверждения. Завершив настройку нижних и верхних частот, нажмите и удерживайте кнопку  $\blacksquare$ , чтобы сохранить изменения. Выберите опцию **[ДА]**, а затем нажмите **ОК**, чтобы сохранить новый профиль эквалайзера. Активный звуковой профиль отмечен символом **[\*]**.

# 20 Настройки сети

## 20.1 Мастер сети

Мастерсетипомогаетподключитьрадиосистемуксети Интернет. Чтобы вызвать его, выполните описанные ниже действия: Выберите пункт **[Сеть]** в меню **[Настройки системы]** , а затем выберите и подтвердите опцию **[Мастер сети]**. Радиосистема запускает поиск доступных соединений WLAN и выводит список на экран. При помощи кнопок или можно выбирать различные сети. Вконце спискаможно выбрать опцию **[Повторить поиск]** или **[Настройка вручную]**.

## 20.2 Подключение к беспроводной сети (WLAN)

В зависимости от сети можно выбирать различные опции для подключения. Сети с поддержкой соединения WPS (Wi-Fi Protected Setup) можно идентифицировать в списке по обозначению **[WPS ...]** перед названием. Прочиесоединенияпредставляютсобойоткрытыесети или соединения с защитой паролем.

Примечание. Активноесетевоесоединениеобозначено белым символом в правом нижнем углу дисплея. Если активноесоединениеотсутствует, символперечеркнут.

### 20.3 Соединение WPS / с защитой паролем / открытое соединение

Соединение WPS обеспечивает возможностьпростого, но безопасногоподключениярадиосистемык сети. Доступныдве опции. Установка соединения посредством

функции PBC = Push-Button-Configuration (настройка нажатием кнопки) или процедуры ввода PIN-кода, когда пользователь должен ввести в веб-интерфейсе маршрутизатораслучайнымобразомсгенерированную последовательность цифр.

## 20.4 Настройка PBC

Выберите нужную сеть **[WPS ...]**. Затем выберите опцию **[Нажатием кнопки]** в меню **[Меню WPS]** и подтвердите выбор. Теперь нажмите кнопку WPS на маршрутизаторе или точке доступа (AP). Подробное описание процедуры приведено в инструкции по эксплуатации маршрутизатора или точки доступа. Нажмите кнопку **OK** на пульте ДУ или радиосистеме, чтобы выполнить инициализацию сетевого соединения. Помимо этого, процесс можно запустить из меню **[Сеть]**, пункт меню **[Настройка PBC WLAN]**. Следуйте указаниям на экране.

## 20.5 Настройка при помощи PIN-кода

Выберите нужную сеть **[WPS ...]**. Затем выберите в меню **[Меню WPS]** опцию **[PIN]** и подтвердите выбор. Радиосистема генерирует 8-значный цифровой код, который нужно подтвердить нажатием кнопки ОК, а затем ввести через интерфейс пользователя маршрутизатора или точки доступа. Более подробная информация приведена в инструкции по эксплуатации маршрутизатора или точки доступа.

## 20.6 Пропуск WPS/настройка при помощи пароля

Выберите опцию **[Пропустить WPS]**, чтобы установить соединение при помощи сетевого пароля. Если речь идёт о сети без поддержки WPS, пароль можно ввестинапрямую. Теперь введитепарольиподтвердите его, нажав кнопку **[OK]**. Еслипароль введёнправильно, радиосистема подключается к вашей сети и устанавливает интернет-соединение.

## 20.7 Открытое соединение

Мы рекомендуем не подключаться к открытой сети. Если сеть, которую вывыбрали, не зашифрована, можно нажать кнопку ОКдля подтверждения. После этого интернет-соединение будет установлено.

## 20.8 Настройка сетевого соединения вручную

Если сетевой протокол DHCP активирован, выполните описанные ниже действия:

Выберите меню **[Сеть]** -> **[Ручные настройки]** -> **[Беспроводное соединение]** -> **[Включить DHCP]**. После этого введение полное имя SSID (имя сети) и нажмите кнопку **[OK]** для подтверждения. Теперь выберите соответствующий метод шифрования.

Ознакомьтесь с конфигурацией маршрутизатора или точки доступа. Введите сетевой ключ в зависимости от выбранного метода и нажмите кнопку **[OK]** для подтверждения.

#### **Если сетевой протокол DHCP не активирован, выполните описанные ниже действия:**

Выберите меню **[Сеть]** -> **[Ручные настройки]** -> **[Беспроводное соединение]** -> **[Выключить DHCP]**. Введите следующие данные: **[IP-адрес]**, **[Маска подсети]**, **[Адрес шлюза]**, **[Первичный DNS]**и [Вторичный DNS]. Значения можно настроить при помощи кнопок или Выберите индивидуальный номер при помощи кнопки **ОК**,  $\vert$  или . Затем выполните действия для **активированного протокола DHCP**.

## 20.9 Вывод настроек сети на экран

В данном меню можно найти все текущие настройки сетевого профиля. Для этого выберите подменю **[Показать настройки]** в меню **[Сеть]**. Значения вывести на экран при помощи кнопок или  $\|$ 

## 20.10 Настройка NetRemote PIN

В этом меню можно установить 4-значный PIN-код для ввода при первой настройке приложения Loewe radio. Код по умолчанию: «1234». PIN-код необходимо изменить сразу.

## 20.11 Сетевой профиль

Здесьможнопросмотретьсписоксохраненныхврадиосистеме сетевыхпрофилей. Есливысоздалинесколько сетевых профилей, выберите ближайший к соответствующему маршрутизатору или точке доступа.

Чтобы удалить ненужные сетевые профили, выберите соответствующий профиль при помощи кнопки или и нажмите ОК для подтверждения. Активный сетевой профиль отмечен символом **[\*]**.

Примечание. Активный сетевой профиль нельзя удалить.

## 20.12Удаление настроек сети

В данном меню можно очистить настройки сети текущего профиля. Для этого нажмите кнопку **[ДА]**, а затем кнопку ОК для подтверждения. Нажатием кнопки **[НЕТ]** можно отменить процесс.

### 20.13Сохранение сетевого соединения

В данном меню можно определить, нужно ли поддерживать сетевое соединение WLAN врежимеожидания. Благодаря этому вы можете включать радиосистему при помощи приложения Loewe radio. Это значит, что уровень энергопотребления в режиме ожидания несколько возрастёт. Нажмите кнопку **[ДА]** или **[НЕТ]** для настройки и подтвердите выбор нажатием кнопки ОК.

Настройки времени | Язык | Сброс на заводские настройки | Обновление ПО | Мастер настройки | Информация

Политика конфиденциальности | Задняя подсветка | Общее освещение | Loewe radio — управление радиосистемой через приложение

## 21 Настройки времени

Время и дату можно настроить в меню **[Время/дата]**  .<br>Доступны следующие опции:

## 21.1 Меню [Настройка времени/даты]

В данном меню можно установить время и дату вручную. Значения можно изменить при помощи кнопок или . Нажмите кнопку ОК, чтобы сохранить значение. После сохранения значения будет автоматически выбранследующийблокцифр. Настройтевсезначения даты и времени, повторив предыдущие действия.

### 21.2 Меню [Автоматическое обновление]

Здесь можно выбрать источник для автоматического обновления времени и даты. Доступны следующие опции:

**[Обновление через DAB]**: Время и дата обновляются через систему DAB.

**[Обновление через FM]**: Время и дата обновляются -<br>через систему FM

**[Обновление через сеть]**: Сетевое обновление времени и даты.

**[Без обновления]**: Время и дату необходимо настроить вручную.

Выбранная опция отмечена символом **[\*]**.

# 21.3 Меню [Выбор формата]

В данном меню можно выбрать 12- или 24-часовой формат для отображения времени. Выберите нужную опциюприпомощикнопки или , нажмите кнопку **OK** для подтверждения. Выбранная опция отмечена символом **[\*]**.

### 21.4 Меню [Выбор часового пояса]

В данном меню можно выбрать свой часовой пояс. Выберите нужный часовой пояс при помощи кнопки или . Подтвердите выбор нажатием кнопки **OK**. Выбранная опция отмечена символом **[\*]**.

## 21.5 Меню [Летнее время]

В данном меню можно включить или выключить переход на летнее время. Выберите нужную опцию при помощикнопки или . Подтвердитевыборнажатием кнопки **OK**. Выбранная опция отмечена символом **[\*]**.

# 22 Язык

Вменю **[Язык]**можно выбрать языкменю радиосистемы. Еслиприпервомзапускеустройствавыиспользовали мастер настройки, язык был настроен на этом этапе. Чтобы выбрать язык, воспользуйтесь кнопками или , а затем нажмите кнопку ОК для подтверждения.

Доступны следующие языки:

Датский, немецкий, английский, финский, французский, итальянский, голландский, норвежский, польский, португальский, шведский, испанский, турецкий.

## 23 Сброс на заводские настройки

#### Чтобы сбросить радиосистему на настройки в состоянии поставки, выберите опцию **[ДА]** вменю **[Сброс на заводские настройки]**.

Внимание! Все прежние настройки будут удалены.

Выбрав опцию **[НЕТ]**, можно отменить процесс.

Примечание. Мырекомендуемсбросить радиосистему на заводские настройки в случае её передачи (например, продажа, передача в дар или на утилизацию).

# 24 Обновление ПО

Вданномменю можно проверить наличие обновлений для программного обеспечения радиосистемы.

Если выбрать опцию **[Автоматическая проверка]**, радиосистема будет регулярно осуществлять автоматический поиск доступных обновлений ПО.

Выберите пункт меню **[Проверить]** для поиска новой версии. Если найдена более новая версия ПО, нажмите **[ДА]**, чтобыустановить её, или **[НЕТ]**, чтобыотменить обновление. Если пользователь выбирает опцию

**[ДА]**, радиосистема перезапускается для выполнения процесса. После этого система загружает программное обе-

спечение и выводит запрос **[Продолжить]** для подтверждения установки обновления. Выберите опцию **[ДА]**, если вы согласны, или **[НЕТ]**, чтобы отменить обновление. На экране попеременно появляется сообщение **[Предупреждение: не отключайте электропитание]** и версия программного обеспечения, которая будет установлена. После завершения процесса на экране появляется сообщение **[Обновление установлено]**, и вы можете нажать кнопку ОК для подтверждения.

Проверить версию установленного программного обеспечения можно в меню **[Настройки системы]** в разделе **[Информация]**.

#### **Внимание!**

Прежде чем запускать установку обновления ПО, проверьте электропитание.

Прерывание процесса обновления может привести к необратимому повреждению радиосистемы!

# 25 Мастер настройки

Мастер настройкиможно повторно запустить изменю **[Мастер настройки]**. Для этого выполните действия, описанные в разделе «Запуск мастера настройки».

# 26 Информация

В данном меню, помимо прочего, можно найти номер версии текущей прошивки. Его нужно знать, если вы хотите обратиться в сервисную службу.

## 27 Политика конфиденциальности

Ознакомьтесь с положениями по защите данных на сайте:

#### **privacy-klang.loewe.tv**

## 28 Задняя подсветка

Для настройки подсветки дисплея доступны 3 уровня яркости. В меню **[Задняя подсветка]** доступны следующие настройки:

**[Таймаут]**: Время до перехода дисплея в режим подсветки **[Уровень затемнения]**.

Опции для выбора: **[Вкл / 10 / 20 / 30 / 45 / 60 / 90 / 120 / 180 секунд]**

Опция **[ВКЛ]** обозначает, что радиосистема всегда остаётся в режиме подсветки **[Уровень включения]**.

**[Уровень включения]**: Яркость дисплея при включении. Опции для выбора: **[Высокий]** / **[Средний]** / **[Низкий]**

**[Уровень затемнения]**: Регулировка яркости для рабочего режима и режима ожидания. Опции для выбора: **[Средний]** / **[Низкий]**

## 29 Общее освещение

В меню **[Общее освещение]** можно отрегулировать яркость подсветки регулятора громкости при выключенной радиосистеме. Вы можете изменить уровень яркости, выбрав однуиз следующих опций: **[Высокий]**

#### / **[Средний]** / **[Низкий]** / **[ВЫКЛ]**

## 30 Loewe radio управление радиосистемой через приложение

Приложение Loewe radio (Приложение), разработанное компанией Frontier Silicon, обеспечивает возможность полноценного управления радиосистемой со смартфона.

Первая настройка устройства, конфигурирование эквалайзера, управление любимыми каналами и многое другое — Loewe radio открывает доступ ко всем функциям со смартфона или планшета и делает работу с устройством более удобной. Скачайте приложение Loewe radio с Google Play Store или Apple App Store.

### 30.1 Первая настройка устройства при помощи Loewe radio

При первомвключении или после сброса на заводские настройки радиосистема переходит в режимнастройки, где создаётся так называемая микроточка доступа (собственная сеть WLAN). Через неё можно подключить ваш смартфон или планшет к радиосистеме.

## 30.2 Настройка на Android

Убедитесь в том, что радиосистема находится в режиме настройки. Откройте приложение Loewe radio на смартфоне или планшете и выберите пункт меню

#### **[НАСТРОЙКА АУДИОСИСТЕМЫ]**.

#### Нажмите **[ДАЛЕЕ]** и выберите пунктменю **[ВЫБРАТЬ ТОЧКУ ДОСТУПА]**.

Открывается меню WLAN конечного устройства, выберите в нём сеть **[Loewe klang s1 (s3)]** . После подключения в Приложении появляется сообщение **[Подключено к Loewe klang s1 (s3)]**. Следуйте дальнейшиминструкциямв Приложении, чтобыполностью настроить радиосистему. После этого радиосистема подключается к сети, и вы можете управлять устройством при помощи приложения Loewe radio, выбрав опцию **[Использовать мою аудиосистему]**.

## 30.3 Настройка на iOS

Убедитесь в том, что радиосистема находится в режиме настройки. Откройте приложение Loewe radio на iPhone или iPad и выберите пункт меню **[НАСТРОЙКА АУДИОСИСТЕМЫ]**.

#### Нажмите **[ДАЛЕЕ]** и выберите пунктменю **[ВЫБРАТЬ ТОЧКУ ДОСТУПА]**.

Открывается меню WLAN конечного устройства, выберите в нём сеть **[Loewe klang s1 (s3)]** . После подключения в Приложении появляется сообщение **[Подключено к Loewe klang s1 (s3)]**. Следуйте дальнейшиминструкциямв Приложении, чтобыполностью настроить радиосистему. После этого радиосистема подключается к сети, и вы можете управлять устройством при помощи приложения Loewe radio, выбрав опцию **[Использовать мою аудиосистему]**.

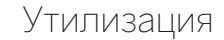

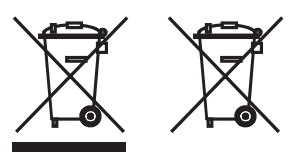

Утилизация электрического и электронного оборудования и батареек.

Перечеркнутыйсимволмусорного контейнеранаизделии или его упаковке обозначает, что данный продукт нельзя утилизировать вместе с обычными бытовыми отходами. Его следует сдать в пункт приёма для переработки отходов электрического и электронного оборудования и батареек. Способствуя правильной утилизации данного изделия, вы защищаете окружающую среду и здоровье живущих вокруг вас людей. Ненадлежащая или неправильная утилизация создаёт угрозу для экологии и здоровья. Для получения более подробной информации о переработке данного изделия обращайтесь в местные уполномоченные органы илимуниципальную службу утилизации отходов. Внимание! Знак «Pb» под символомбатарейки обозначает, что данная батарейка содержит свинец.

**Конечный пользователь несёт ответственность за удаление данных со старого устройства перед утилизацией при помощи меню [Сброс на заводские настройки] (см. раздел «Сброс на заводские настройки»).**

# Лицензии

# <sup>8</sup>Bluetooth<sup>®</sup>

Словесный товарный знак Bluetooth® и логотипы являются зарегистрированными торговыми марками Bluetooth SIG Inc., и любое использование данных знаков компанией Loewe Technology GmbH осуществляетсянаоснованиилицензии. Другиеторговыемарки и торговые наименования принадлежат соответствующим владельцам.

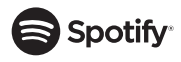

На программное обеспечение Spotify распространяется действие лицензий третьих сторон, которые можно найти здесь:

www.spotify.com/connect/third-party-licenses

Google Play и логотип Google Play являются торговыми марками компании Google LLC.

Apple и логотип Apple являются торговыми марками Apple Inc., зарегистрированными в СШАи других странах. App Store является знакомобслуживания Apple Inc.

# **Lideezer**

https://www.deezer.com/legal/cgu

## amazon music

https://www.amazon.co.uk/gp/help/customer/display. html?nodeId=201380010

Все названия изделий и компаний являются торговыми™ или зарегистрированными® торговыми марками соответствующих владельцев. Использование данных названий не подразумевает принадлежность к каким-либо организациям или поддержку с их стороны.

## Технические характеристики

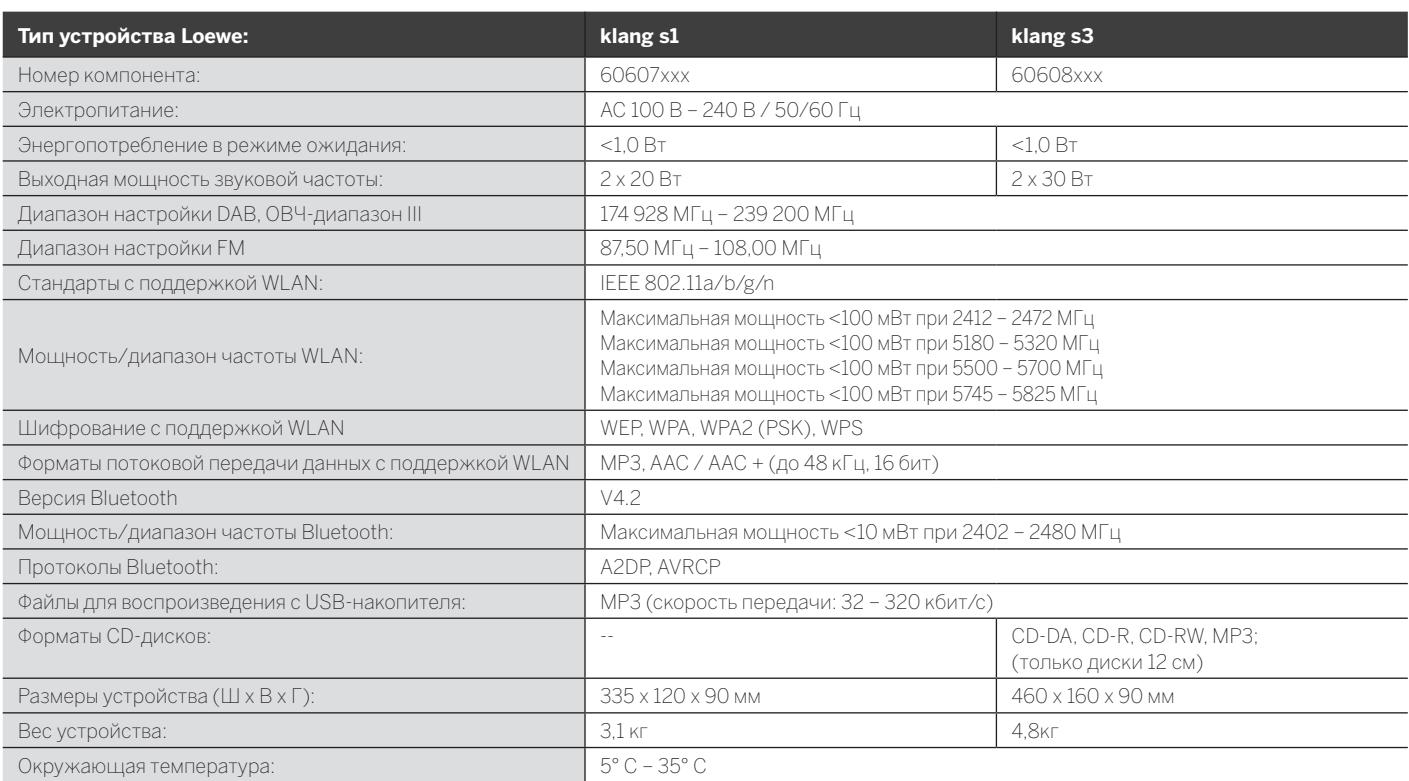

Поиск и устранение неисправностей

# 31 Поиск и устранение неисправностей

В случае неисправности устройства мы рекомендуем ознакомиться с приведенным ниже списком, прежде чем обращаться в службу поддержки.

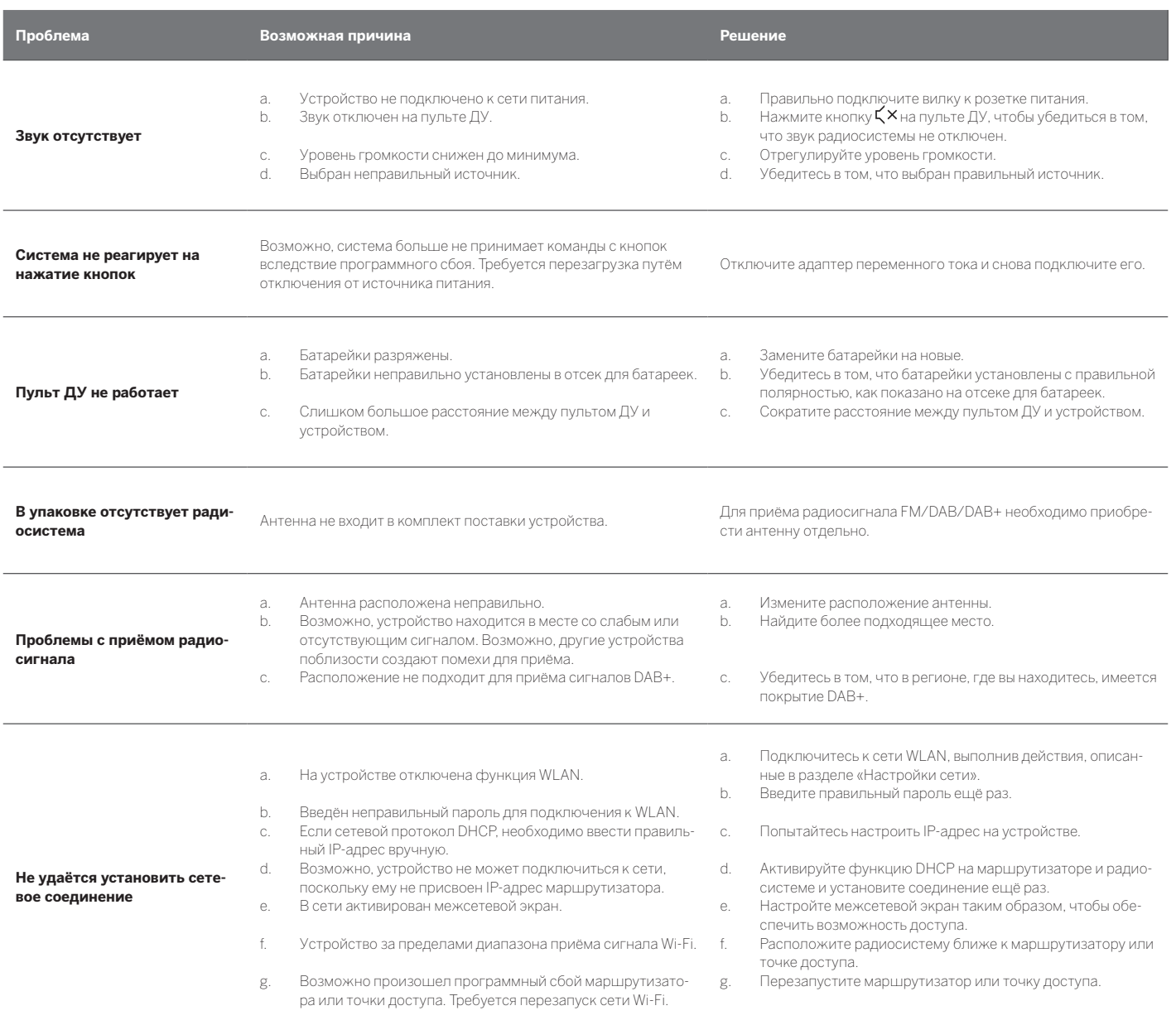

**Имя Bluetooth данного** 

**устройства не отображается на моём устройстве Bluetooth** На вашем устройстве отключена функция Bluetooth. Убедитесь <sup>в</sup> том, что на вашем устройстве Bluetooth включена функция Bluetooth.

Loewe klang s1/s3

### Loewe Technology GmbH,

Customer Care Center Industriestraße 11 96317 Kronach, Deutschland Tel +49 9261 99-500 Fax +49 9261 99-515 E-mail: ccc@loewe.de Printed in Germany Edition 1, 11.20 MJ/JK/SB

Änderungen vorbehalten Subject to modifications Modifications reservée Con riserva di modifiche

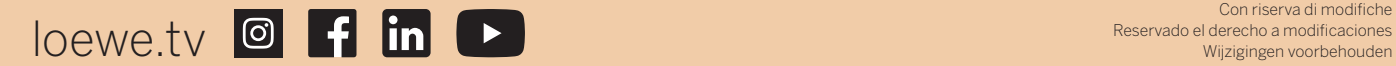